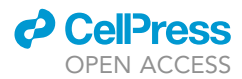

### Protocol

## Protocol to Design, Clone, and Validate sgRNAs for In Vivo Reverse Genetic Studies

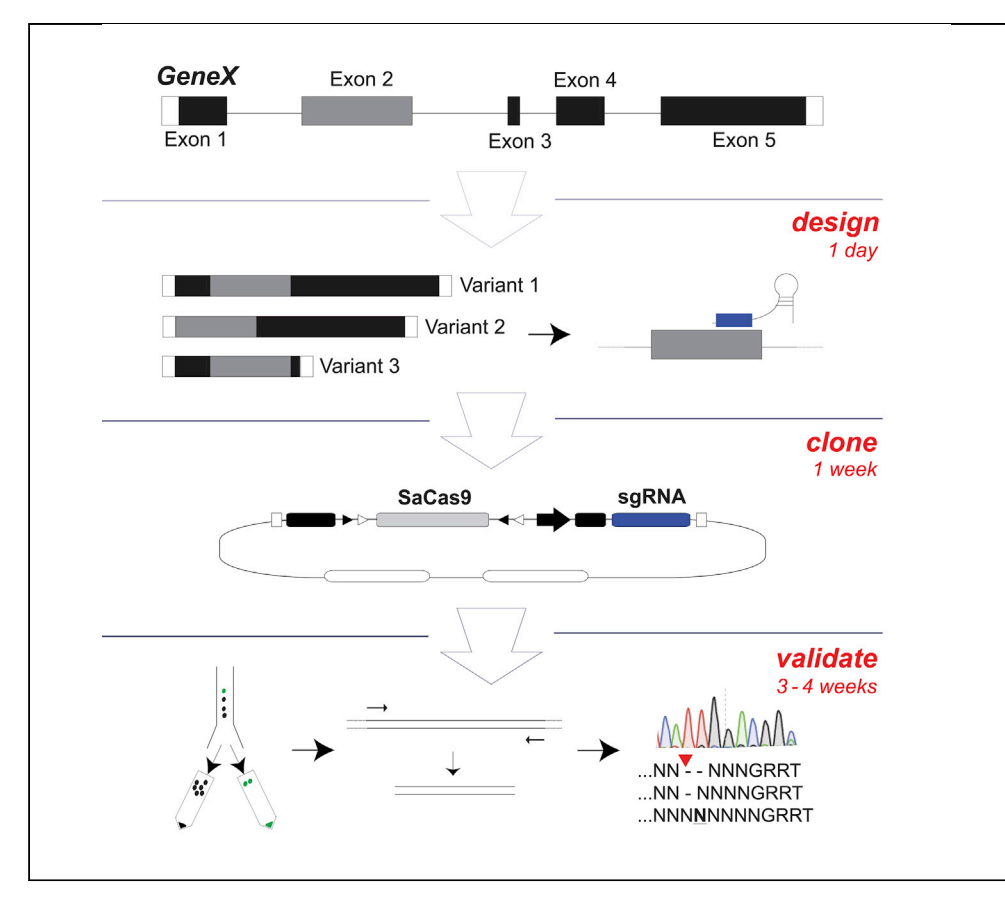

AAV-CRISPR/Cas9 permits gene mutagenesis in the adult CNS. Current methods determining in vivo on-target mutagenesis have been limited by the ability to isolate virally transduced cells. This protocol optimizes a workflow for the design, cloning, and validation of sgRNAs delivered by AAVs in vivo that can be applied to any target gene in the CNS of rat or mouse model systems and can be adapted to Cre or Flp driver lines using AAV-FLEX-SaCas9-sgRNA or AAV-FLEXfrt-SaCas9-sgRNA, respectively.

Avery C. Hunker, Larry S. Zweifel

[larryz@uw.edu](mailto:larryz@uw.edu)

#### **HIGHLIGHTS**

CRISPR/SaCas9 sgRNA design and cloning

Cre- and Flpdependent viral gene mutagenesis

Validation of sgRNA by targeted deep sequencing

Hunker & Zweifel, STAR Protocols 1, 100070 September 18, 2020 © 2020 The Authors. [https://doi.org/10.1016/](https://doi.org/10.1016/j.xpro.2020.100070) [j.xpro.2020.100070](https://doi.org/10.1016/j.xpro.2020.100070)

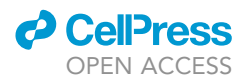

### Protocol

## Protocol to Design, Clone, and Validate sgRNAs for In Vivo Reverse Genetic Studies

Avery C. Hunker<sup>[1,](#page-1-0)[2](#page-1-1)[,3](#page-1-2)</sup> and Larry S. Zweifel<sup>[1](#page-1-0),[2,](#page-1-1)[4](#page-1-3),[\\*](#page-1-4)</sup>

<span id="page-1-0"></span>1Department of Psychiatry and Behavioral Sciences, University of Washington, Seattle, WA 98195, USA

<span id="page-1-1"></span>2Department of Pharmacology, University of Washington, Seattle, WA 98195, USA

<span id="page-1-2"></span>3Technical Contact

<span id="page-1-3"></span>4Lead Contact

<span id="page-1-4"></span>\*Correspondence: [larryz@uw.edu](mailto:larryz@uw.edu) <https://doi.org/10.1016/j.xpro.2020.100070>

#### SUMMARY

AAV-CRISPR/Cas9 permits gene mutagenesis in the adult CNS. Current methods determining in vivo on-target mutagenesis have been limited by the ability to isolate virally transduced cells. This protocol optimizes a workflow for the design, cloning, and validation of sgRNAs delivered by AAVs in vivo that can be applied to any target gene in the CNS of rat or mouse model systems and can be adapted to Cre or Flp driver lines using AAV-FLEX-SaCas9-sgRNA or AAV-FLEXfrt-Sa-Cas9-sgRNA, respectively.

For complete details on the use and execution of this protocol, please refer to [Hunker et al. \(2020\)](#page-14-0).

#### <span id="page-1-5"></span>BEFORE YOU BEGIN

CRITICAL: This protocol consists of two distinct sections. The first section ''Insertion of sgRNAs into Vector'' outlines the design and cloning of sgRNAs into AAV-FLEX-Sa-Cas9-sgRNA or AAV-FLEXfrt-SaCas9-sgRNA. The second section ''Validation of sgRNA'' outlines the process for obtaining deep sequencing reads with SaCas9-mediated mutations. There will be 6–8 weeks between completion of the first section and the ability to start of the second section. Please read the entire protocol carefully before beginning.

#### Selection and Design of sgRNAs for Insertion into AAV1-FLEX-SaCas9-sgRNA or AAV1-FLEXfrt-SaCas9-sgRNA

#### Timing: 1 h

- 1. Obtain genomic sequence from the UCSC genome browser ([Waterston et al., 2002\)](#page-14-1) by searching the gene name in the designated assembly, e.g., mouse or rat.
- 2. Import genomic sequence to DNA annotation software and label all coding exons [\(Figure 1](#page-2-0)A).

Note: The software Snapgene is excellent for displaying and annotating genomic information (Insightful Science; available at [snapgene.com](https://www.snapgene.com/)).

3. Align all known isoforms of the gene to the reference genomic sequence.

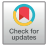

1

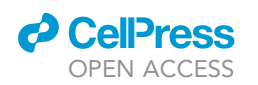

<span id="page-2-0"></span>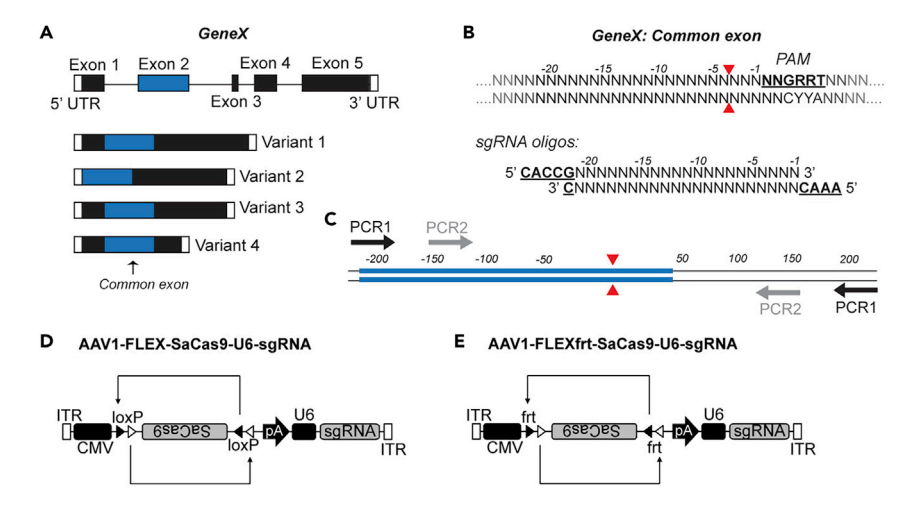

#### Figure 1. Designing sgRNAs for Cloning into AAV-FLEX-SaCas9-U6-sgRNA or AAV-FLEXfrt-SaCas9-U6-sgRNA

(A) Top: schematic of a hypothetical gene with the exons represented as boxes and introns as lines. Bottom: examples of hypothetical gene isoforms with the most 5' common exon in blue.

(B) Top: schematic of gene sequence with protospacer adjacent motif (PAM) sequence underlined. Bottom:

Guidelines for ordering the forward and reverse primers for synthesis of the sgRNA. Red arrows: SaCas9 cleavage site. (C) Schematic of primer design for amplicon production. Red arrows: SaCas9 cleavage site. Blue line: exon 2. Black line: intron.

(D and E) Schematic of (D) AAV-FLEX-SaCas9-U6-sgRNA and (E) AAV-FLEXfrt-SaCas9-U6-sgRNA.

Note: Isoforms for mouse genes can be found at the Mouse Genomics Informatics (MGI) website ([Bult et al., 2019;](#page-13-0) [Smith et al., 2019](#page-14-2)).

- 4. Choose the most 5' exon that is common to all isoforms.
- 5. Input this sequence into the CRISPOR website (<http://crispor.tefor.net/>) ([Concordet and Haeuss](#page-13-1)[ler, 2018](#page-13-1); [Haeussler et al., 2016\)](#page-13-2) and choose the appropriate genome (e.g., mouse or rat) and PAM (21 bp-NNG(A/G)(A/G)T - Cas9 S. Aureus).
- 6. Choose a sgRNA that has both high specificity (fewest predicted off-target sites in exons) and high chance of a frameshift mutation.

Note: It is recommended that there are two or less predicted off-targets in exons.

7. Order the forward and reverse oligos such that the forward oligo (the one on the same strand as the PAM sequence) has "CACCG" on the 5' end, and the reverse oligo has "AAAC" on the 5' end, and "C" on the 3' end [\(Figure 1B](#page-2-0)). Sequences with overhangs added can be directly copied from the CRISPOR website using the ''U6 expression from an Addgene plasmid'' and selecting pX601- AAV-CMV::NLS-SaCas9-NLS-3XHA-bGHpA;U6::BsaI-sgRNA (Zhang lab) [\(Ran et al., 2015](#page-14-3)).

Note: Failure to add the correct overhangs will hinder proper cloning into the vector.

#### Design PCR Primers for Amplification of Targeted Region following FACS of Virally Transduced Nuclei

#### Timing: 30 min

8. Design forward and reverse primers for PCR 1 that span the target region with the predicted Sa-Cas9 cut site (located in the sgRNA) in the center and will result in a  $\sim$ 400–600 bp product [\(Fig](#page-2-0)[ure 1C](#page-2-0)).

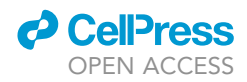

Note: Primers should be 18–20 bp in length, 40%–60% G-C content, and have similar annealing temperatures.

9. Design forward and reverse primers for PCR 2 that anneal within the product from PCR 1 and will result in a  ${\sim}200$ –400 bp product.

Note: The forward primer should be downstream of the forward primer from PCR 1, and the reverse primer should be upstream of the reverse primer from PCR 1 [\(Figure 1](#page-2-0)C).

Note: Again, primers should be 18–20 bp in length, 40%–60% G-C content, and have similar annealing temperatures.

#### KEY RESOURCES TABLE

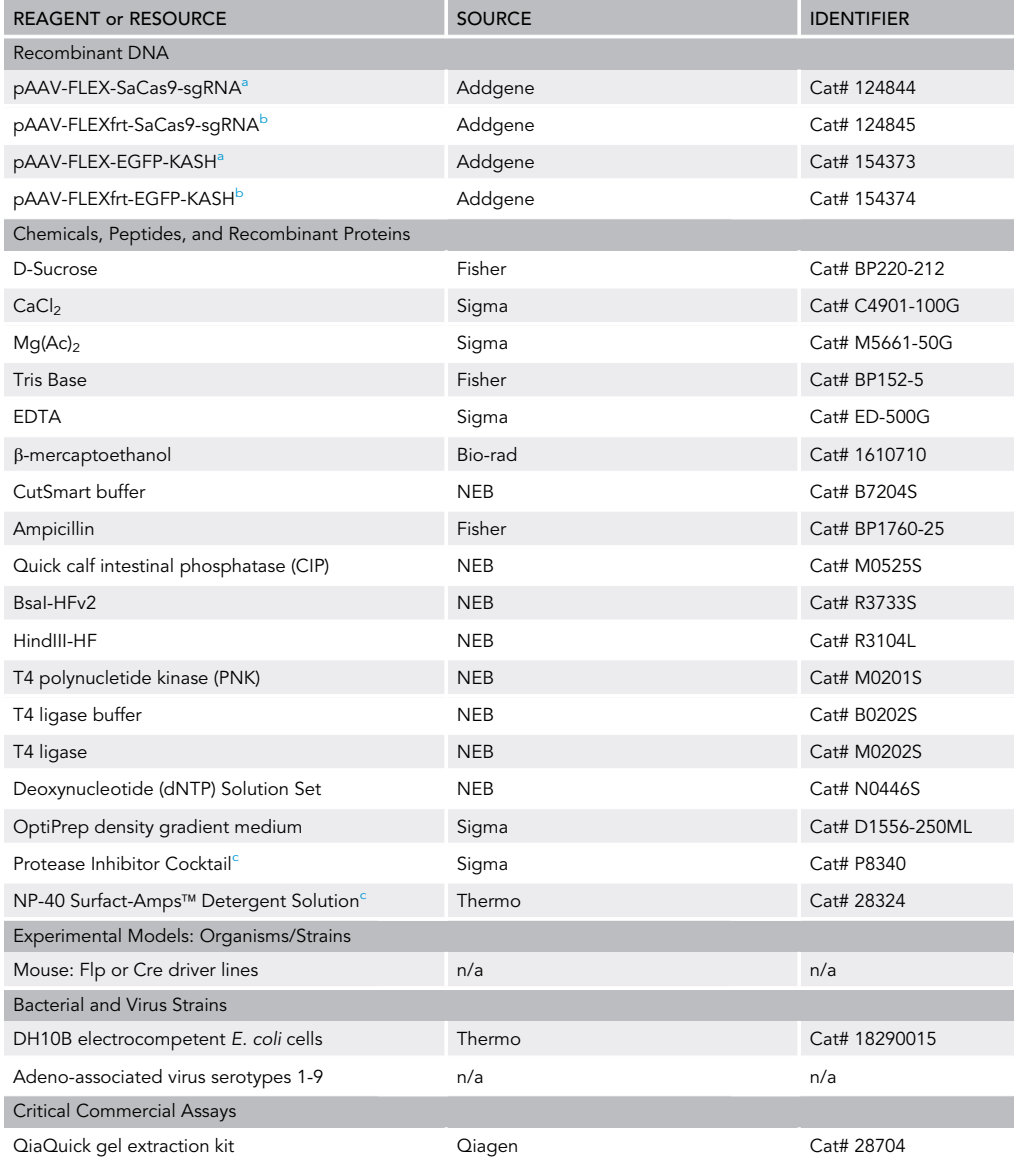

(Continued on next page)

### *d* CellPress OPEN ACCESS

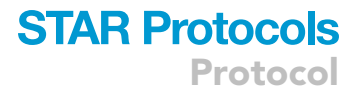

#### **Continued**

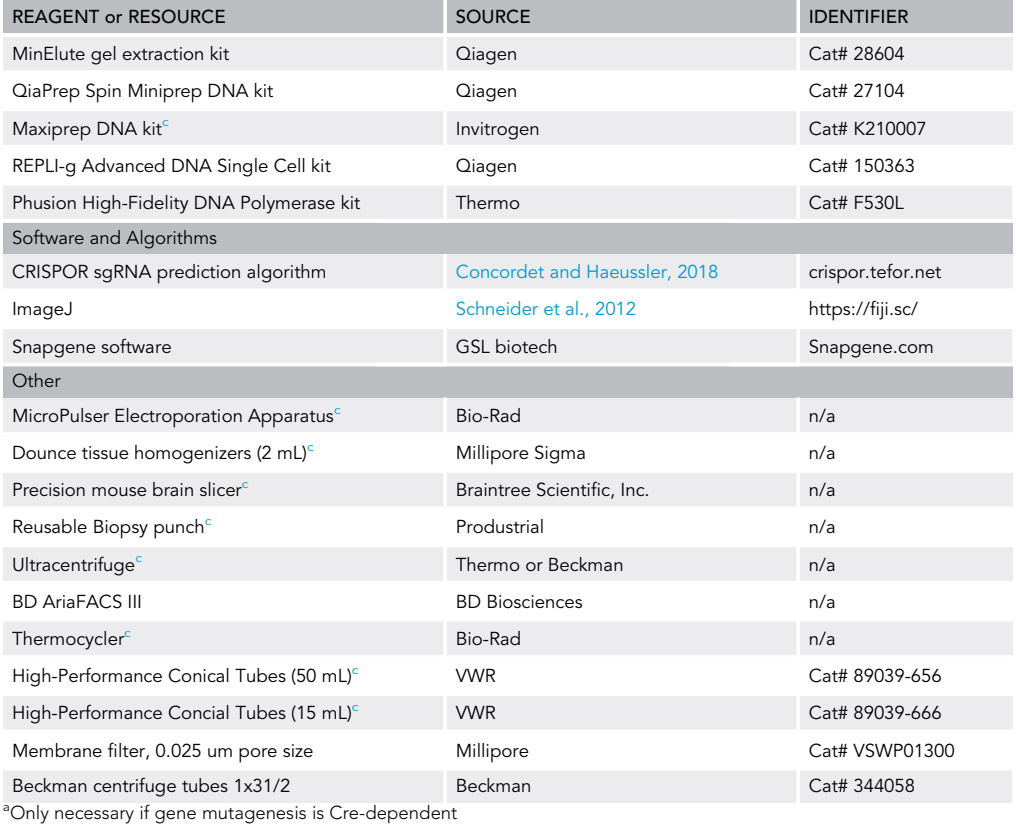

<span id="page-4-1"></span><span id="page-4-0"></span>

<sup>b</sup>Only necessary if gene mutagenesis is Flp-dependent

<span id="page-4-2"></span><sup>c</sup>Other sources than the ones noted may be used for these products

#### MATERIALS AND EQUIPMENT

#### Buffers for Validation of sgRNA Targeting In Vivo

- Homogenization buffer (individual stocks can be stored at 4°C for up to 1 year, but please make fresh Homogenization buffer day of)

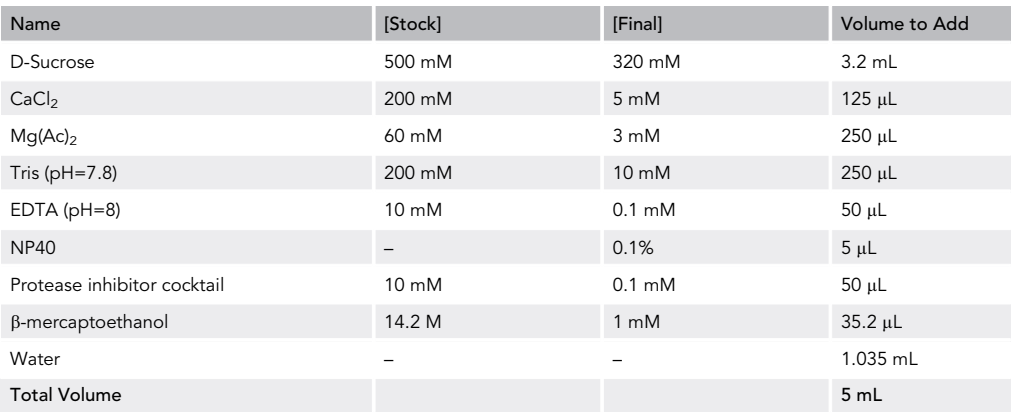

- Upper gradient centrifugation buffer (make day of)

Protocol

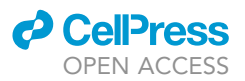

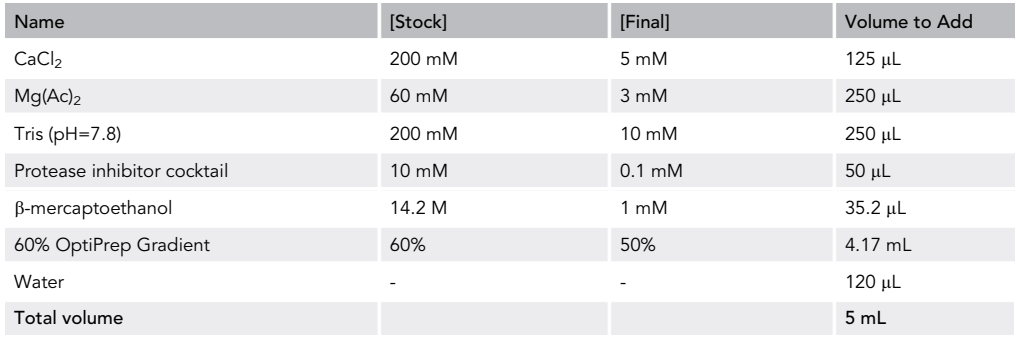

- Lower gradient centrifugation buffer (make day of)

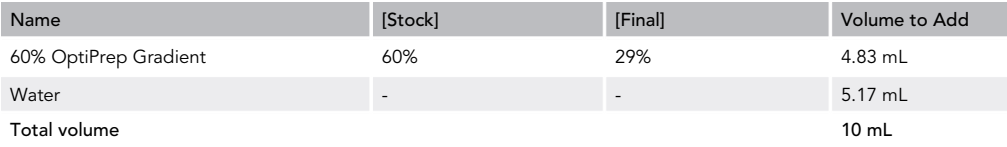

#### STEP-BY-STEP METHOD DETAILS

Insertion of sgRNAs into Vector

#### Timing: 5 days

- 1. Day 1. Vector Digestion using BsaI
	- a. Set up the following reaction using vector of choice ([Figures 1](#page-2-0)D and 1E):

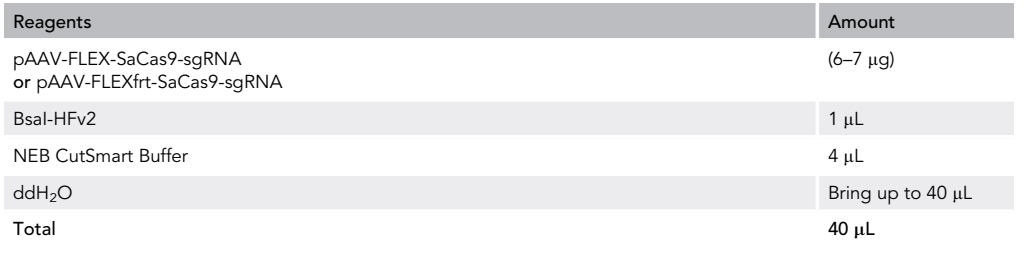

- b. Digest 16 h (overnight) at 37°C.
- 2. Day 2. Part One Purification of cut vector
	- a. Add 2  $\mu$ L of Quick CIP and allow reaction to go for 30 min at 37 $^{\circ}$ C.
	- b. Run the cut vector on a 1% agarose gel and perform a gel extraction using the Qiagen gel extraction kit following manufacturer instructions.

**Note:** The linear vector should run at  $\sim$ 7.8 kb.

3. Day 2. Part Two – Anneal and phosphorylate each pair of oligos

Note: Part Two can be completed simultaneously with Part One.

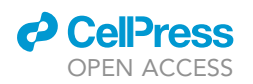

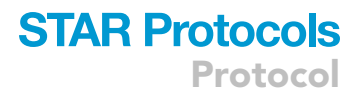

#### a. Combine the following reagents:

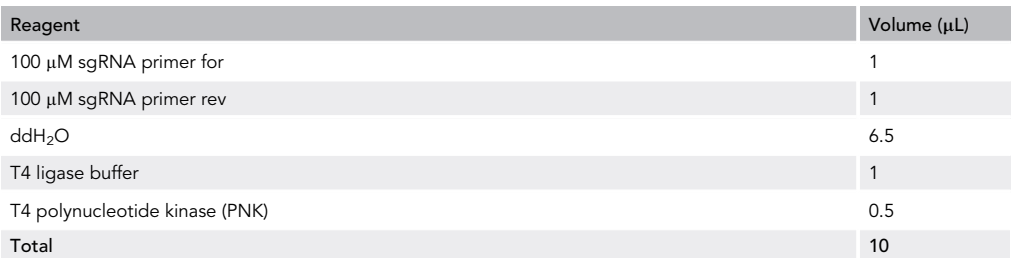

- b. Incubate for 30 min at 37°C.
- c. Boil the reaction at 100°C for 5 min.
- d. Turn off the heat and allow the reaction to slowly reach  $20^{\circ}$ C–22 $^{\circ}$ C (room temperature).

Alternatives: This can also be completed using a ramp down protocol in a thermocycler.

- 4. Day 2. Part Three Ligate the phosphorylated and annealed oligos into the cut vector
	- a. Add 1  $\mu$ L T4 ligase and  $\sim$ 50 ng of cut vector directly to the reaction from Part Two.
	- b. Allow the ligation to sit at 20°C-22°C (room temperature) for 3 h.
	- c. Remove excess salts via dialysis.
	- d. Transform 1.5 µL of the ligation using 25 µL DH10B electrocompetent E. coli cells.
	- e. After transformation, quickly resuspend in 500 µL LB.
	- f. Allow 1-h recovery in 37°C with shaking and then plate 100  $\mu$ L on LB + 100  $\mu$ g/mL AMP antibiotic plates.
	- g. Allow the colonies to grow 12-16 h at 37°C.

**III Pause Point:** Plate may be stored at 4°C for multiple days.

- 5. Day 3. Colony selection and miniprep setup
	- a. Set up eight minipreps using 3 mL LB + 100 µg/mL AMP in 14 mL tubes that allow aeration.
	- b. Place in  $37^{\circ}$ C with 250 rpm shaking for 12-16 h.
- 6. Day 4. DNA purification and validation of sgRNA insertion
	- a. Perform a miniprep of each of the colonies using the Qiagen miniprep kit to extract the plasmid DNA according to manufacturer instructions.
	- b. Prepare the following reaction for each purified colony DNA:

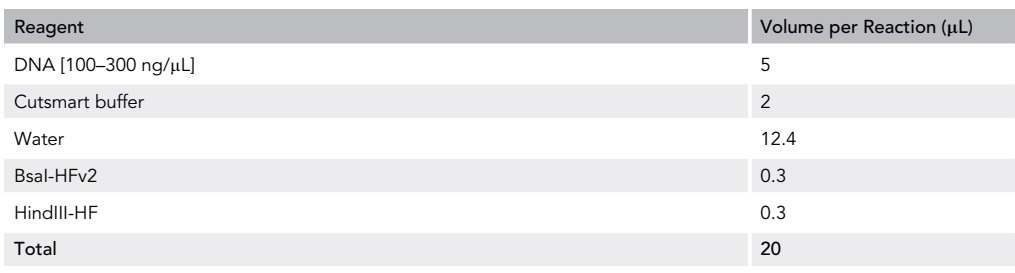

c. Let each reaction go 3-4 h at 37°C.

d. Run a 1% gel to determine if the oligos inserted.

Note: Insertion of the sgRNA into the vector will produce a single band at 7.8 kb. Failure to insert the sgRNA will result in two bands (2.5 kb and 5.3 kb).

e. Select a colony and add 200  $\mu$ L from miniprep culture in 200 mL LB + 100  $\mu$ g/mL AMP in a 1L Erlenmeyer flask. Incubate 16 h (overnight) at 37°C with 250 rpm.

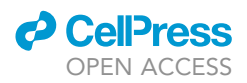

- 7. Day 5. Purification of plasmid DNA
	- a. Perform a maxiprep using the Invitrogen maxiprep kit.
	- b. Send the DNA to Genewiz for sequencing using the U6 Genewiz Universal primer (sequence: GACTATCATATGCTTACCGT).

III Pause Point: The product can be stored at  $-20^{\circ}$ C for years.

#### Viral Package, Injection, and Expression

#### Timing: >7 weeks

8. Package plasmids into AAVs.

Note: For packaging DNA into AAVs, please refer to ([Gore et al., 2013\)](#page-13-3) for step by step instructions or use a commercial AAV packaging facility.

- CRITICAL: AAV serotypes and titer for AAV-FLEX-SaCas9-sgRNA and AAV-FLEX-EGFP-KASH or AAV-FLEXfrt-SaCas9-sgRNA and AAV-FLEXfrt-EGFP-KASH must be the same to maximize co-transduction efficiencies.
- 9. Co-inject Cre- or Flp-expressing animals with newly synthesized AAV-FLEX-SaCas9-sgRNA or AAV-FLEXfrt-SaCas9-sgRNA (targeting your gene of choice) and AAV-FLEX-EGFP-KASH or AAV-FLEXfrt-EGFP-KASH, respectively ([Figure 2A](#page-8-0)).

Note: KASH is a protein domain that is inserted into the nuclear envelope. EGFP-KASH integrates EGFP into the nuclear envelope to appropriately identify virally transduced nuclei by EGFP fluorescence ([Swiech et al., 2015\)](#page-14-5).

- $\triangle$  CRITICAL: Viral concentrations should be between 1 and 3  $\times$  10<sup>12</sup> particles per mL and injected at a volume of 0.5 mL and rate of 0.25 mL/min. AAV-FLEX-SaCas9-sgRNA and AAV-FLEX-EGFP-KASH should be mixed at equal ratios. Optimal injection volumes, ratios, and viral titers should be tested to ensure optimal expression for each targeted cell type and brain region.
- CRITICAL: Allow 4 weeks minimum post-surgery for viral expression, and SaCas9 targeting and genomic DNA cleavage before beginning the next section.

#### Validation of sgRNA

#### Timing: 2 days

10. Day 1. Part One – Homogenize tissue and isolate nuclei

#### Timing: 1–1.5 h

- a. At 4 weeks (or longer) following viral injection, harvest tissues from the injected animals. If harvesting from a localized brain region, slice brain into relatively thin (approx. 500 mm) coronal slices using a precision mouse brain slicer and biopsy punch. 3–6 tissue punches weighing <2 mg each can be combined into a single reaction.
- b. Place 2 mL of cold homogenization buffer in a 2 mL Dounce homogenizer. Keep everything on ice.
- c. Extract the tissue containing the virus injection using a small Biopsy punch.

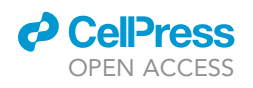

Protocol

<span id="page-8-0"></span>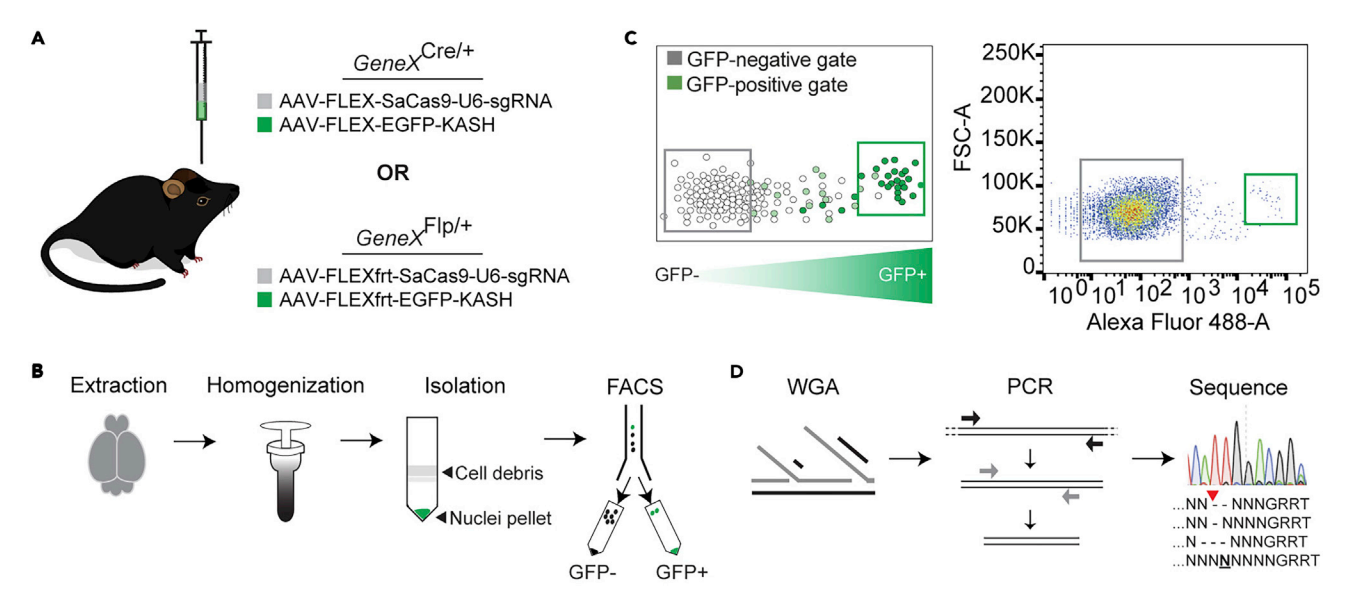

#### Figure 2. Process for the Validation of sgRNAs In Vivo

(A) Schematic of AAV co-injections into the mouse brain.

(B) Schematic of workflow necessary to prepare nuclei for FACS.

(C) Left: Schematic of proper gating to isolate GFP-negative and GFP-positive nuclei. Right: Example FACS with GFP-negative and GFP-positive gates labeled.

(D) Schematic of workflow for the generation and sequencing of amplicons following FACS. Red arrow: SaCas9 cleavage site.

Note: If there is a large amount of tissue, simply divide the tissue into multiple reactions. Too much tissue inhibits efficient homogenization.

Note: Tissue from the same region with no viral manipulations is a good negative control for setting gates for FACS. See step 11c for additional instruction.

III Pause Point: Tissue may be flash frozen in liquid nitrogen and stored at  $-80^{\circ}$ C.

- d. Place the tissue directly into 2 mL of homogenization buffer ([Figure 2B](#page-8-0)).
- e. Homogenize the brain slices first by using Dounce A 25x. Then switch to Dounce B 25x.
- f. Pipette this into a 15 mL conical tube on ice.
- g. Add 3 mL of homogenization buffer to bring the volume to 5 mL. Keep on ice for 5 min.
- h. Add 5 mL of Upper gradient centrifugation buffer and mix by inversion.
- i. Gently load on top of 10 mL of the lower gradient centrifugation buffer into 1  $\times$  3 $^{1}\!/_{2}$  Beckman tubes.
- j. Centrifuge at 7,150  $\times$  g for 30 min at 4°C.
- k. Remove the suspended debris using a KimWipe and then gently decant the supernatant.
- l. Resuspend in 500-1,000  $\mu$ L sterile 1 $\times$  PBS.
- 11. Day 1. Part Two FACS using a BD AriaFACS III

#### Timing: 1 h

- a. Place 3 µL of REPLI-g Advanced Single Cell Storage buffer (Qiagen) into each well of an 8-well PCR strip. Keep everything on ice.
- b. Sort using the 70 µm nozzle in single cell mode on a BD AriaFACS III. Sort 500 nuclei per well, which results in 1 µL of sorted cell suspension per well.
- c. Design gates by comparing the negative control (no viral manipulations) to the experimental group. The GFP-positive gate should contain no GFP-negative nuclei as determined by the

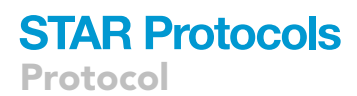

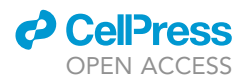

negative control ([Figure 2](#page-8-0)C). Load the negative control and position the GFP-positive gate such that it contains zero GFP-negative nuclei.

- d. Sort both GFP-positive and GFP-negative nuclei.
- e. After the sort, keep the samples on ice.

**III Pause Point:** Samples may be frozen at  $-80^{\circ}$ C or used directly for whole genome amplification (WGA).

12. Day 1. Part Three – Whole genome amplification

#### Timing: 2.5 h

a. Perform whole genome amplification (WGA) using the REPLI-g Advanced Single Cell kit (Qiagen) according to manufacturer's instructions [\(Figure 2](#page-8-0)D).

Note: WGA is used to limit bias during PCR amplification.

b. Dilute 2 µL of WGA FACS DNA into 100 µL of H<sub>2</sub>O (1:50) and store at 4°C.

Pause Point: 1:50 WGA FACS DNA can be stored at 4C, and the remaining WGA FACS DNA at  $-20^{\circ}$ C for long-term storage.

13. Day 2 ([Figure 2D](#page-8-0)). Amplification of target region

#### Timing: 4 h

a. Set up the following reaction on ice (PCR 1) using the Phusion high-fidelity DNA polymerase kit and first set of PCR primers:

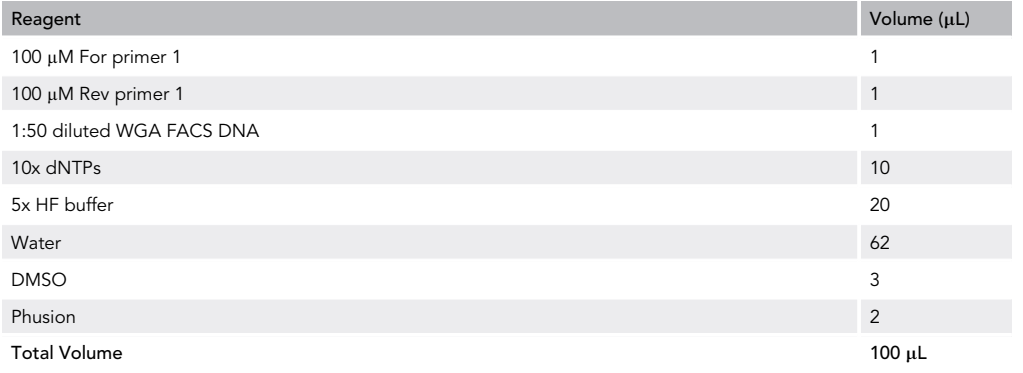

b. Mix well, then divide the 100  $\mu$ L reaction into four 25  $\mu$ L reactions.

c. Use the following thermocycler protocol:

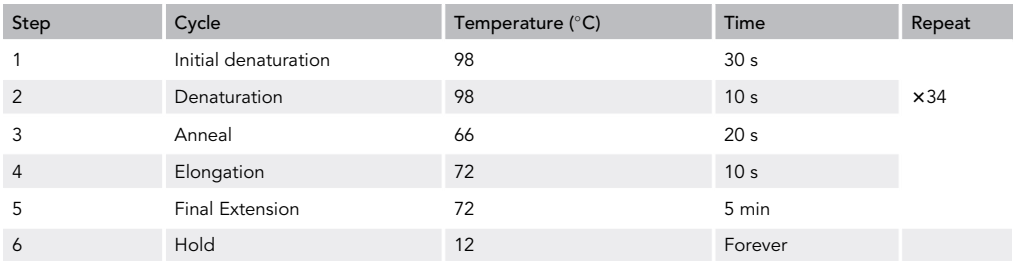

Note: Please refer to potential problems 3–5 in the [Troubleshooting](#page-11-0) section to alter thermocycler protocol accordingly.

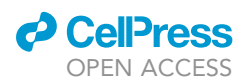

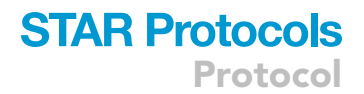

- d. Combine the four reactions from PCR 1 into a single tube and mix well.
- e. Set up the following reaction (PCR 2):

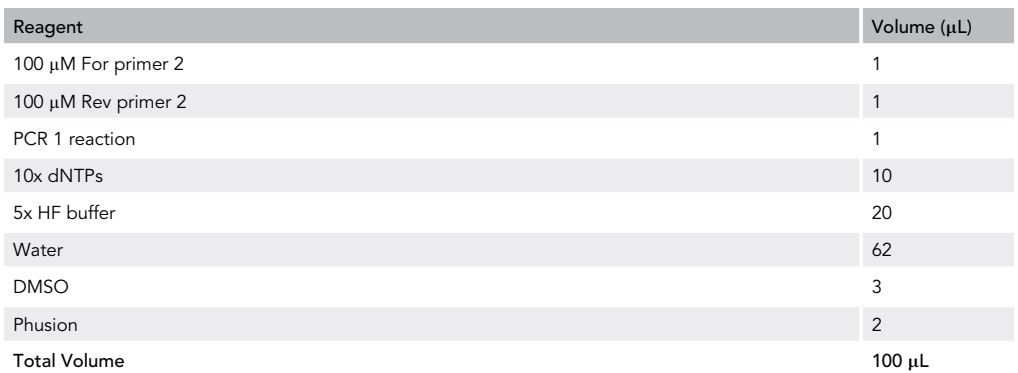

f. Mix well, then divide the 100  $\mu$ L reaction into four 25  $\mu$ L reactions.

- g. Use the exact same thermocycler protocol from step 13c.
- h. Combine the four reactions from PCR 2 into a single tube and mix well.
- i. Run the product on a 2% agarose gel.
- j. Gel extract the final product (single band between 200–400 bp) using the MinElute gel extraction kit (Qiagen). Final product may be sent directly to sequencing or may be kept at 20°C for long-term storage.
- 14. Amplicon-EZ submission
	- a. Please refer to Genewiz: Amplicon-EZ service for exact submission guidelines.
	- b. Necessary items:
		- i. Reference sequence of amplicon
		- ii. PCR 2 forward and reverse primers sequence
		- iii. 500 ng (20 ng/µL) of amplicons

#### EXPECTED OUTCOMES

Genewiz will upload the Amplicon-EZ data onto their server and will provide the login credentials necessary to access this data. The software FileZilla [\(https://filezilla-project.org/](https://filezilla-project.org/)) can be used to access and transfer these files off their server. Once the data is transferred, there will be an Excel file labeled ''Plate\_abundance'' that contains a trimmed sequence and number of reads obtained for every unique amplicon (along with other information). There will be anywhere from 1,000–10,000 unique reads. To remove possible errors due to amplification during PCR, the reads must be trimmed to just contain the sgRNA and PAM sequence. Example data set is below. Reference sequence in A2, sgRNA and PAM bolded, deletion indicated by " - ", insertions are bolded and strike-through. Column A: Unique sequences. Column B: number of reads associated with each unique sequence. A6 contains a mutation that is due to PCR.

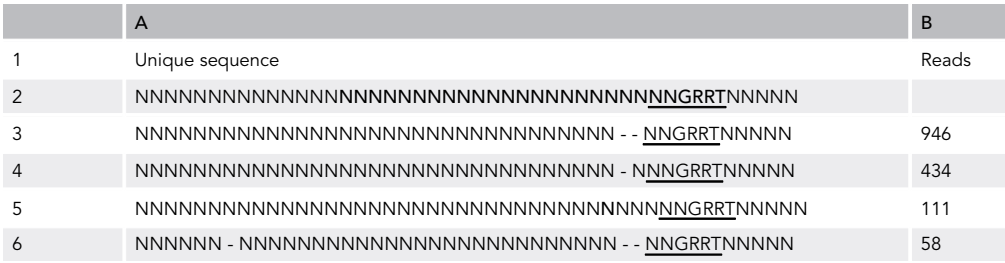

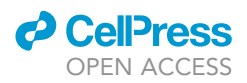

Trimming can be achieved by:

- 1. Copy the amplicon sequences and corresponding read count and move to separate page in Excel.
- 2. Use the following function in C3 to trim the reads from the left: =RIGHT((unique read), LEN(unique read) – (# of bases)) EXAMPLE: =RIGHT((A3), LEN(A3)-14) RESULT in column C: NNNNNNNNNNNNNNNNNNNNNNN - - NNGRRTNNNNN 3. Use the following function in D3 to trim the reads from the right:
- =LEFT((unique read), LEN(unique read) (# of bases))  $EXAMPLE: = LEFT((C3), LENGTH(C3)-5)$ RESULT in column D: NNNNNNNNNNNNNNNNNNNNNNN - - NNGRRT

This results in only the sgRNA and PAM sequence remaining in column D.

Note: Sequences containing insertions will result in additional bases.

4. Recalculate the number of reads for each unique sequence using the SUMIF command. Complete this for all rows: EXAMPLE: =SUMIF(D3:D6,D3,B3:B6) RESULT: 1,004 reads (rows 3 and 6 have the same Cas9-mediated mutation)

This will result in the number of reads associated with each type of mutation.

#### LIMITATIONS

This protocol will confirm mutagenesis by SaCas9 but will not provide the absolute number of edited cells in total. The number of edited reads can vary greatly depending on the positioning of the GFPpositive gate during FACS ([Hunker et al., 2020](#page-14-0)). A more right-shifted gate will result in a higher number of edited reads. This is either due to 1) a higher concentration of virus in the brightest GFP population, resulting in more molecules of SaCas9 and a higher percentage of edited cells or 2) presence of GFP-negative, auto-fluorescing cells in GFP-positive gate.

#### <span id="page-11-0"></span>TROUBLESHOOTING

#### Problem 1

The test digestion used to determine sgRNA insertion resulted in all negative colonies (for steps 6b–6d).

#### Potential Solution

There are two possible causes. The first possible cause is the vector digestion did not go to completion (steps 1a-1b). To solve this, digest the vector for a longer amount of time. Run 5  $\mu$ L of the reaction on a 1% agarose gel to confirm a single band before moving forward with the gel extraction.

The second possible cause could be that the sgRNA sequence chosen contains a BsaI site. The additional BsaI site would cause the vector to be cut regardless of the insertion of the sgRNA, resulting in false-negative colonies in step 6d. To circumvent this, use PCR to determine sgRNA insertion (see Alternative Protocol 1 below) and skip steps 6b–6d.

Alternative Protocol 1: PCR can be used to determine sgRNA insertion in place of the digestion. The U6 primer sequence is: GACTATCATATGCTTACCGT. The sgRNA primer rev is the reverse primer designed in step 7 of '['Before You Begin](#page-1-5)''. Use the following reaction:

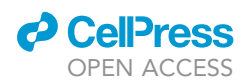

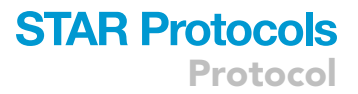

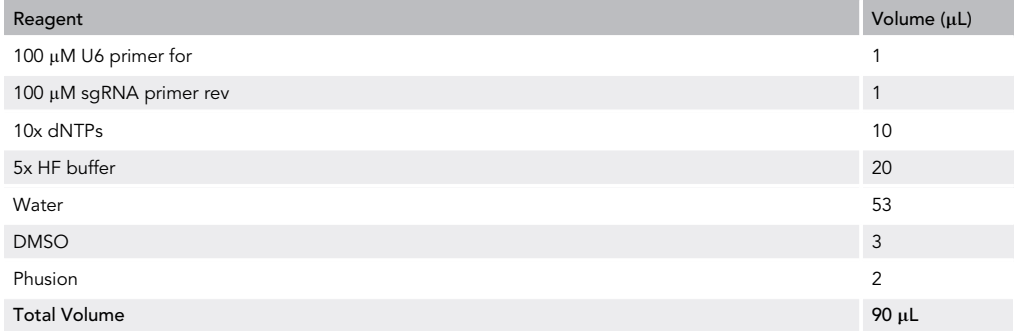

1. Mix well, then add 9  $\mu$ L to 8 PCR tubes.

2. Add 1  $\mu$ L of miniprep DNA to each tube.

3. Use the following thermocycler protocol:

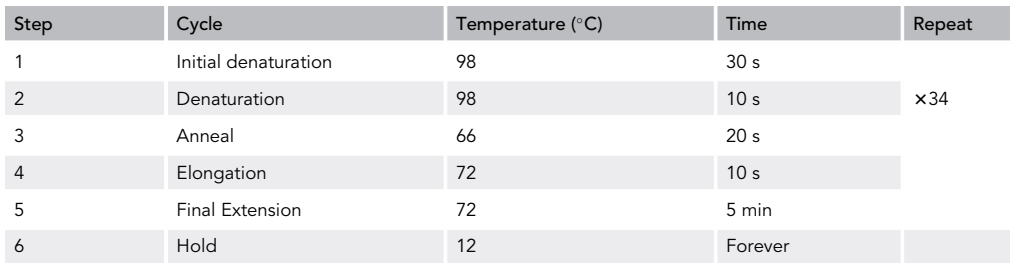

4. Run on a 2% agarose gel. Positive colonies will have 100 bp product. Negative colonies will have no product.

#### Problem 2

Low numbers (<500 GFP+) of nuclei during FACS (steps 11a–11e).

#### Potential Solution

This was most likely due to insufficient homogenization (steps 10a–10e) caused by too much tissue per sample. To avoid this, after punching the tissue simply split the tissue into multiple reactions (step 10d) and proceed as detailed above. Samples may be recombined following resuspension in step 10i.

#### Problem 3

PCR 2 resulted in multiple bands (steps 13i–13j).

#### Potential Solution

This result could occur for multiple reasons. One, the primers used for PCR amplification could bind to genomic repeat regions. To determine this, display repeat as lowercase letters when obtaining the genomic sequence from the UCSC genome browser. If possible, design the primers upstream or downstream of these regions to avoid them.

If the primers are not in repeat regions, non-specific off-target amplification is occurring. To diminish non-specific amplification, increase the annealing temperature 1°C-2°C.

Protocol

#### Problem 4

No bands in PCR 2 (steps 13i–13j).

#### Potential Solution

The PCR conditions are too stringent. Lower the annealing temperature  $1^{\circ}$ C–2 $^{\circ}$ C during both PCR 1 (step 13c) and PCR 2 (step 13g) until the proper band is visible.

#### Problem 5

The band in PCR 2 is the wrong size (steps 13i–13j).

#### Potential Solution

This is most likely due to a G-C rich region in the amplicon, which can form hairpins during PCR. These hairpins get skipped over by the polymerase, thereby effectively deleting portions of DNA from the amplicon. To avoid this, first determine the location of the G-C rich regions in the genome (>85% G-Cs) and try to design primers to exclude the region (either downstream or upstream of the G-Cs). If the G-C rich region is too close to the sgRNA cut site (<100 bp), design primers that result in a shorter amplicon (~200 bp; steps 8 and 9 in Part Two of "Before You Begin"), increase the annealing temperature (up to  $69^{\circ}$ C) and use the 5x GC buffer (supplied in the Phusion high-fidelity DNA polymerase kit) in place of the 5x HF buffer during PCR 1 (step 13a) and PCR 2 (step 13e).

#### RESOURCE AVAILABILITY

#### Lead Contact

Further information and requests for resources and reagents should be directed to and will be ful-filled by the Lead Contact, Larry Zweifel [\(larryz@uw.edu\)](mailto:larryz@uw.edu).

#### Materials Availability

Plasmids generated in this study have been deposited to Addgene, [124844, 124845, 154373, and 154374].

#### Data and Code Availability

This study did not generate any unique datasets or code.

#### ACKNOWLEDGMENTS

This work was supported by NIH grants P30-DA048736, R01-MH104450, and R01-DA044315 (L.S.Z.) and F31-MH116549 and T32GM007270 (A.C.H.); the Brain and Behavior Research Foundation NAR-SAD Independent Investigator Award (L.S.Z.); and the University of Washington Innovator Award (L.S.Z.). We thank Donna Prunkard and Xiaoping Wu for assistance with FACS, and members of the Zweifel lab for thoughtful discussion.

#### AUTHOR CONTRIBUTIONS

A.C.H. and L.S.Z. conceptualized the study, designed experiments, analyzed data, and wrote the paper. A.C.H. performed all plasmid and AAV synthesis, FACS, and sequencing analysis.

#### DECLARATION OF INTERESTS

The authors declare no competing interests.

#### **REFERENCES**

<span id="page-13-0"></span>[Bult, C.J., Blake, J.A., Smith, C.L., Kadin, J.A.,](http://refhub.elsevier.com/S2666-1667(20)30057-5/sref1) [and Richardson, J.E. \(2019\). Mouse Genome](http://refhub.elsevier.com/S2666-1667(20)30057-5/sref1) [Database \(MGD\) 2019. Nucleic Acids Res.](http://refhub.elsevier.com/S2666-1667(20)30057-5/sref1) 47, [D801–D806.](http://refhub.elsevier.com/S2666-1667(20)30057-5/sref1)

<span id="page-13-1"></span>[Concordet, J.P., and Haeussler, M. \(2018\).](http://refhub.elsevier.com/S2666-1667(20)30057-5/sref2) [CRISPOR: intuitive guide selection for CRISPR/](http://refhub.elsevier.com/S2666-1667(20)30057-5/sref2) [Cas9 genome editing experiments and screens.](http://refhub.elsevier.com/S2666-1667(20)30057-5/sref2) [Nucleic Acids Res.](http://refhub.elsevier.com/S2666-1667(20)30057-5/sref2) 46, W242–W245.

<span id="page-13-3"></span>[Gore, B.B., Soden, M.E., and Zweifel, L.S.](http://refhub.elsevier.com/S2666-1667(20)30057-5/sref3) [\(2013\). Manipulating gene expression](http://refhub.elsevier.com/S2666-1667(20)30057-5/sref3) [in projection-specific neuronal](http://refhub.elsevier.com/S2666-1667(20)30057-5/sref3) [populations using combinatorial viral](http://refhub.elsevier.com/S2666-1667(20)30057-5/sref3)

[approaches. Curr. Protoc. Neurosci.](http://refhub.elsevier.com/S2666-1667(20)30057-5/sref3) 65, 4.35.1– [4.35.20.](http://refhub.elsevier.com/S2666-1667(20)30057-5/sref3)

<span id="page-13-2"></span>[Haeussler, M., Schonig, K., Eckert, H., Eschstruth,](http://refhub.elsevier.com/S2666-1667(20)30057-5/sref4) [A., Mianne, J., Renaud, J.B., Schneider-Maunoury,](http://refhub.elsevier.com/S2666-1667(20)30057-5/sref4) [S., Shkumatava, A., Teboul, L., Kent, J., et al. \(2016\).](http://refhub.elsevier.com/S2666-1667(20)30057-5/sref4) [Evaluation of off-target and on-target scoring](http://refhub.elsevier.com/S2666-1667(20)30057-5/sref4)

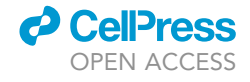

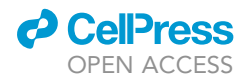

Protocol

[algorithms and integration into the guide RNA](http://refhub.elsevier.com/S2666-1667(20)30057-5/sref4) [selection tool CRISPOR. Genome Biol.](http://refhub.elsevier.com/S2666-1667(20)30057-5/sref4) 17, 148.

<span id="page-14-0"></span>[Hunker, A.C., Soden, M.E., Krayushkina, D.,](http://refhub.elsevier.com/S2666-1667(20)30057-5/sref5) [Heymann, G., Awatramani, R., and Zweifel, L.S.](http://refhub.elsevier.com/S2666-1667(20)30057-5/sref5) [\(2020\). Conditional single vector CRISPR/SaCas9](http://refhub.elsevier.com/S2666-1667(20)30057-5/sref5) [viruses for efficient mutagenesis in the adult mouse](http://refhub.elsevier.com/S2666-1667(20)30057-5/sref5) [nervous system. Cell Rep.](http://refhub.elsevier.com/S2666-1667(20)30057-5/sref5) 30, 4303–4316.e6.

<span id="page-14-3"></span>[Ran, F.A., Cong, L., Yan, W.X., Scott, D.A.,](http://refhub.elsevier.com/S2666-1667(20)30057-5/sref7) [Gootenberg, J.S., Kriz, A.J., Zetsche, B., Shalem,](http://refhub.elsevier.com/S2666-1667(20)30057-5/sref7) [O., Wu, X., Makarova, K.S., et al. \(2015\). In vivo](http://refhub.elsevier.com/S2666-1667(20)30057-5/sref7)

[genome editing using Staphylococcus aureus](http://refhub.elsevier.com/S2666-1667(20)30057-5/sref7) [Cas9. Nature](http://refhub.elsevier.com/S2666-1667(20)30057-5/sref7) 520, 186–191.

<span id="page-14-4"></span>[Schneider, C.A., Rasband, W.S., and Eliceiri, K.W.](http://refhub.elsevier.com/S2666-1667(20)30057-5/opteCbZakTEfO) [\(2012\). NIH Image to ImageJ: 25 years of image](http://refhub.elsevier.com/S2666-1667(20)30057-5/opteCbZakTEfO) [analysis. Nat. Methods](http://refhub.elsevier.com/S2666-1667(20)30057-5/opteCbZakTEfO) 9, 671–675.

<span id="page-14-2"></span>[Smith, C.M., Hayamizu, T.F., Finger, J.H., Bello,](http://refhub.elsevier.com/S2666-1667(20)30057-5/sref8) [S.M., McCright, I.J., Xu, J., Baldarelli, R.M., Beal,](http://refhub.elsevier.com/S2666-1667(20)30057-5/sref8) [J.S., Campbell, J., Corbani, L.E., et al. \(2019\).](http://refhub.elsevier.com/S2666-1667(20)30057-5/sref8) [The mouse Gene Expression Database \(GXD\):](http://refhub.elsevier.com/S2666-1667(20)30057-5/sref8) [2019 update. Nucleic Acids Res.](http://refhub.elsevier.com/S2666-1667(20)30057-5/sref8) 47, D774–D779.

<span id="page-14-5"></span>[Swiech, L., Heidenreich, M., Banerjee, A., Habib,](http://refhub.elsevier.com/S2666-1667(20)30057-5/sref9) [N., Li, Y., Trombetta, J., Sur, M., and Zhang, F.](http://refhub.elsevier.com/S2666-1667(20)30057-5/sref9) [\(2015\). In vivo interrogation of gene function in the](http://refhub.elsevier.com/S2666-1667(20)30057-5/sref9) [mammalian brain using CRISPR-Cas9. Nature](http://refhub.elsevier.com/S2666-1667(20)30057-5/sref9) [Biotechnol.](http://refhub.elsevier.com/S2666-1667(20)30057-5/sref9) 33, 102–106.

<span id="page-14-1"></span>[Waterston, R.H., Lindblad-Toh, K., Birney, E.,](http://refhub.elsevier.com/S2666-1667(20)30057-5/sref10) [Rogers, J., Abril, J.F., Agarwal, P., Agarwala, R.,](http://refhub.elsevier.com/S2666-1667(20)30057-5/sref10) [Ainscough, R., Alexandersson, M., An, P., et al.](http://refhub.elsevier.com/S2666-1667(20)30057-5/sref10) [\(2002\). Initial sequencing and comparative](http://refhub.elsevier.com/S2666-1667(20)30057-5/sref10) [analysis of the mouse genome. Nature](http://refhub.elsevier.com/S2666-1667(20)30057-5/sref10) 420, [520–562.](http://refhub.elsevier.com/S2666-1667(20)30057-5/sref10)